# **Cisco IP DECT 6825 Handset Quick Start Guide**

### Your Handset

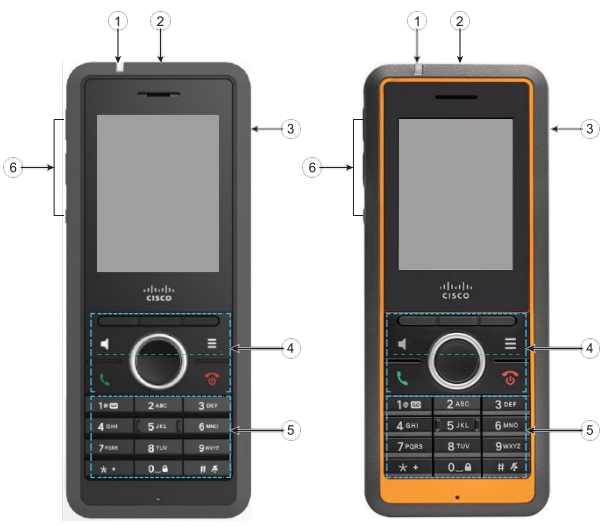

#### Legend

- $(1)$  Indicator light (LED)
- (2) Emergency button (if configured)
- $(3)$  Headset port
- Softkeys, phone control buttons (**Speaker**, **Menu**), Navigation cluster (Navigation ring and **Select** button, call control buttons (**Answer/Send**, **Power/End**)

 $(5)$  Keypad

**Volume** and **Mute** buttons

# Turn On Your Handset

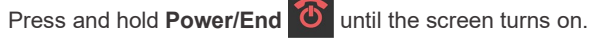

# Turn Off Your Handset

Press and hold **Power/End <sup>to</sup>** until the screen turns off.

# Lock the Handset Keypad

You can lock the handset keypad to stop accidental dialing. When you lock the keypad, you can still dial emergency numbers. The softkey label does not display when you lock the keypad.

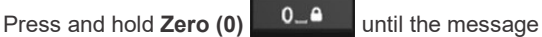

"Press and hold 0" is displayed on the screen.

# Unlock the Handset Keypad

You must unlock the handset keypad to make calls. You can however, dial emergency numbers from the locked keypad. When you unlock the keypad, the softkey labels appear..

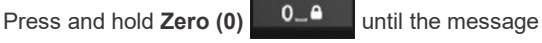

"Press and hold 0" does not display on the screen.

# Make a Call

- **1.** When your handset is idle, enter the phone number with the keypad.
- **2.** Press **Answer/Send or Call softkey.**.

### Report an Emergency Situation

(If configured)

Press and hold **Emergency**  $\begin{pmatrix} \equiv \\ \equiv \end{pmatrix}$  for 3 seconds.

### Answer a Call

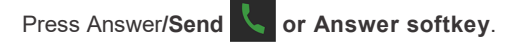

# Hold and Resume a Call

- **1.** From an active call, press **Hold** softkey.
- **2.** Press **Resume** softkey to pick the call back up.

# Mute Your Call

- **1.** Press **Mute hard button D** on side of handset.
- **2.** To unmute yourself, press **Mute** again.

# Create a Conference Call

- **1.** From an active call, press **Conf** softkey, then press the **Hold** softkey.
- **2.** Enter the coworker's number and press

**Answer/Send** or **Call softkey**.

- **3.** Press the **Swap** softkey to swap between the first party on hold and the second party called.
- **4.** Press **Conf** softkey after the coworker answers.

# Transfer a Call

- **1.** From an active call, press **Transfer**.
- **2.** Enter the coworker's number and press **Answer/**

#### **Send** or **Call softkey**.

**3.** Press **Transfer** after the first ring tone or after your coworker answers.

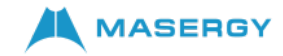

# **Cisco IP DECT 6825 Handset Quick Start Guide**

### Add a Contact

- **1.** Press **Recents** and highlight the recent caller.
- **2.** Press **More**, highlight **Save as Contact**, and press **Select**.
- **3.** Highlight the category, press **Select**, and press **Save** to save the number.
- **4.** (Optional) Highlight a field to add or replace other information.
- **5.** Press **Save** and press **Yes**.

# Call a Local Contact

- **1.** Press **Menu > Contacts** and highlight an entry.
- **2.** (Optional) Press the right on the Navigation ring to select an alternate number.
- **3.** Press **Call**.

# Call a Directory Contact

- **1.** Press **Directory** softkey.
- **2.** Scroll down to highlight an entry, or press **Search**, enter a name, and press **Search**.
- **3.** Press **Line** and select a line to call on.
- **4.** Press **Select**.

# View Your Recent Calls

- **1.** Press **Recents**.
- **2.** Press the Navigation ring **b** left or right to view different lists.

### Use Push to Talk (if enabled)

- **1.** Press and hold **Mute hard button .**
- **2.** Talk when connected and release **Mute** at the end of your message.

# Assign a Speed-Dial Number

- **1.** Press **Menu >** select **Contacts**
- **2.** Highlight a contact.
- **3.** Press **More** and select **Speed Dial**.
- **4.** To reuse an existing speed-dial index entry, highlight a number, press **Delete** and press **Yes**.
- **5.** Highlight an empty speed-dial index and press **Add.**
- **6.** Press Power**/End** .

### Access Your Voicemail

- **1.** Press and hold **One 1<sup>.</sup> a** until you hear the ringtone.
- **2.** Follow the voice prompts.

### Change the Volume on a Call

While on a call, press **Volume**  $($  +  $($  -  $)$  up or down.

# Set Do Not Disturb

- 
- **1.** Press **Menu** . **2.** Select **Settings > Do notdisturb**.
- **3.** Select **Disabled** (default) to turn off DND or select **Enabled** to turn on DND.
- **4.** Press **Select** to save the setting.

# Set the Coverage Warning

- **1.** Press **Menu** .
- **2.** Select **Settings > Audio Settings**.
- **3.** Highlight **Coverage warning**.
- **4.** Press **Off** to stop the tone or press **On** to play the tone.

### User Guide

View the full [Cisco IP DECT 6800 Series User Guide](https://www.cisco.com/c/en/us/td/docs/voice_ip_comm/cuipph/MPP/6800-DECT/userguide/p685_b_dect-phone-6800-user-guide.html)

For further information on other Masergy supported telephones, please visit the Maserg[y IP Phones](https://www.masergy.com/unified-communications/ip-phones) webpage.